## **CRISIS SUPPORT SILENT AUCTION**

## HOW TO USE GALABID

## **To register via QR code**

- With your mobile phone camera, scan the QR code, right, and follow the directions to register.
- You will receive a text with the link to the auction catalogue and a passcode. Click this link.
- You are ready to bid!

## **To register via SMS**

LUTHERAN CARE 4

- Text **0458 678 678**: lcgala followed by your full name.
- Follow the registration link sent to you from GalaBid to log in and place bids.

Silent Auction closes at 10:30pm

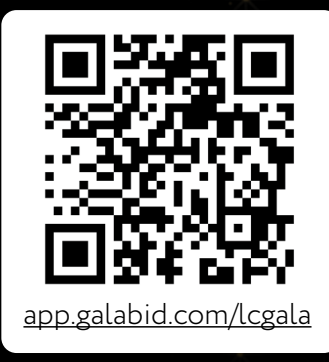

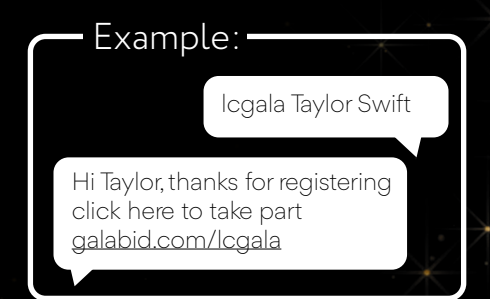